# **Schoolbox**  Report Access Guide

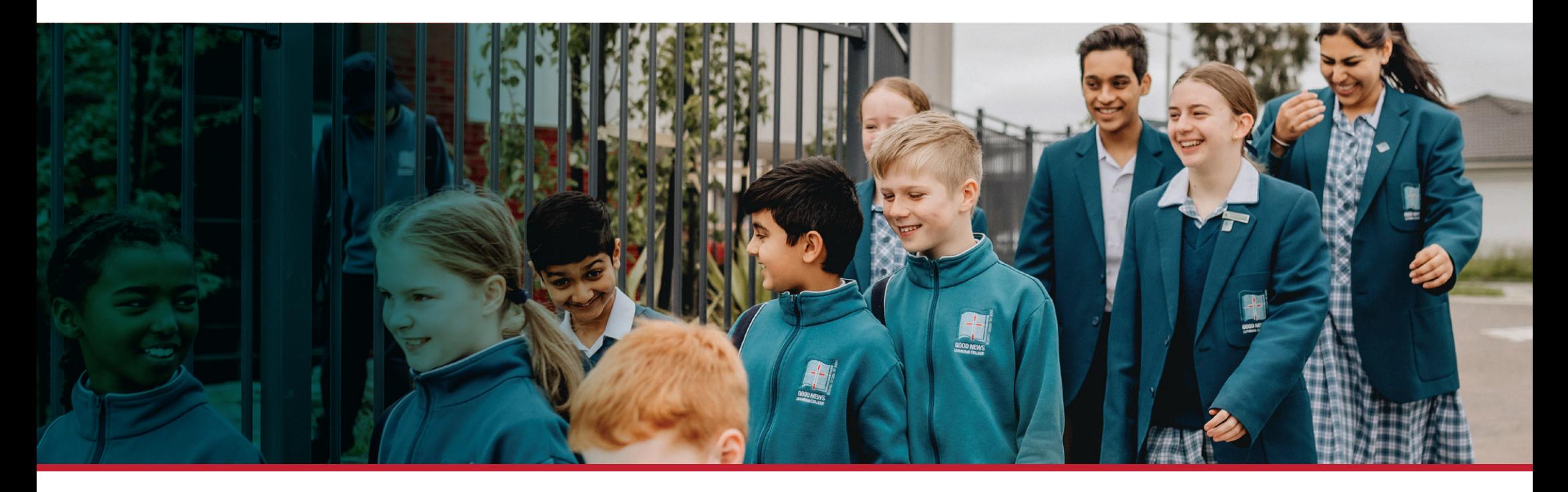

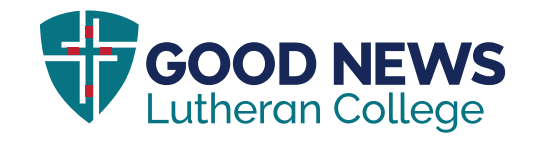

### **Contents**

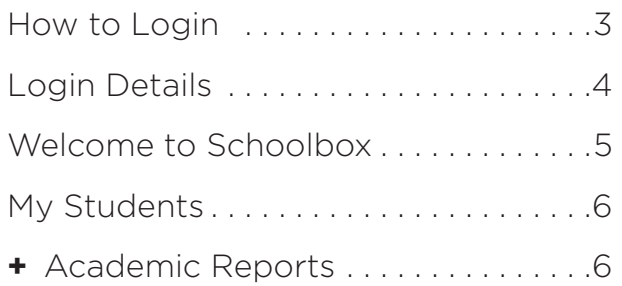

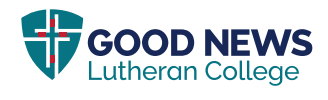

## How to Login

Visit the GNLC website by clicking the live link below or alternatively type the website address into your browser of choice https://www.goodnews.vic.edu.au

<span id="page-2-0"></span>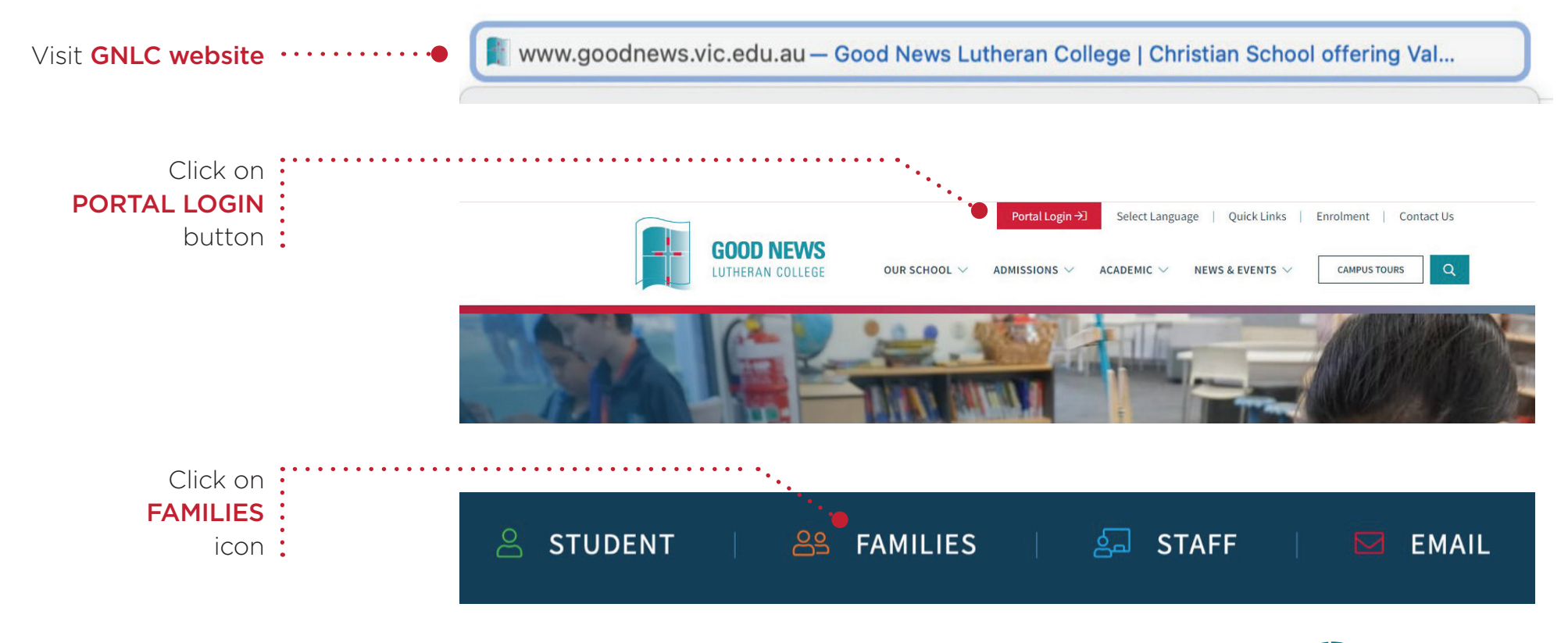

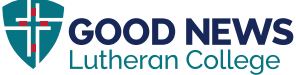

# <span id="page-3-0"></span>Login Details

If this is your first time logging into Schoolbox, or if you have forgotten your password, you can easily set up or reset a new password . Please follow these steps:

Click on PARENTS, FORGOTTEN YOUR PASSWORD? text link 1

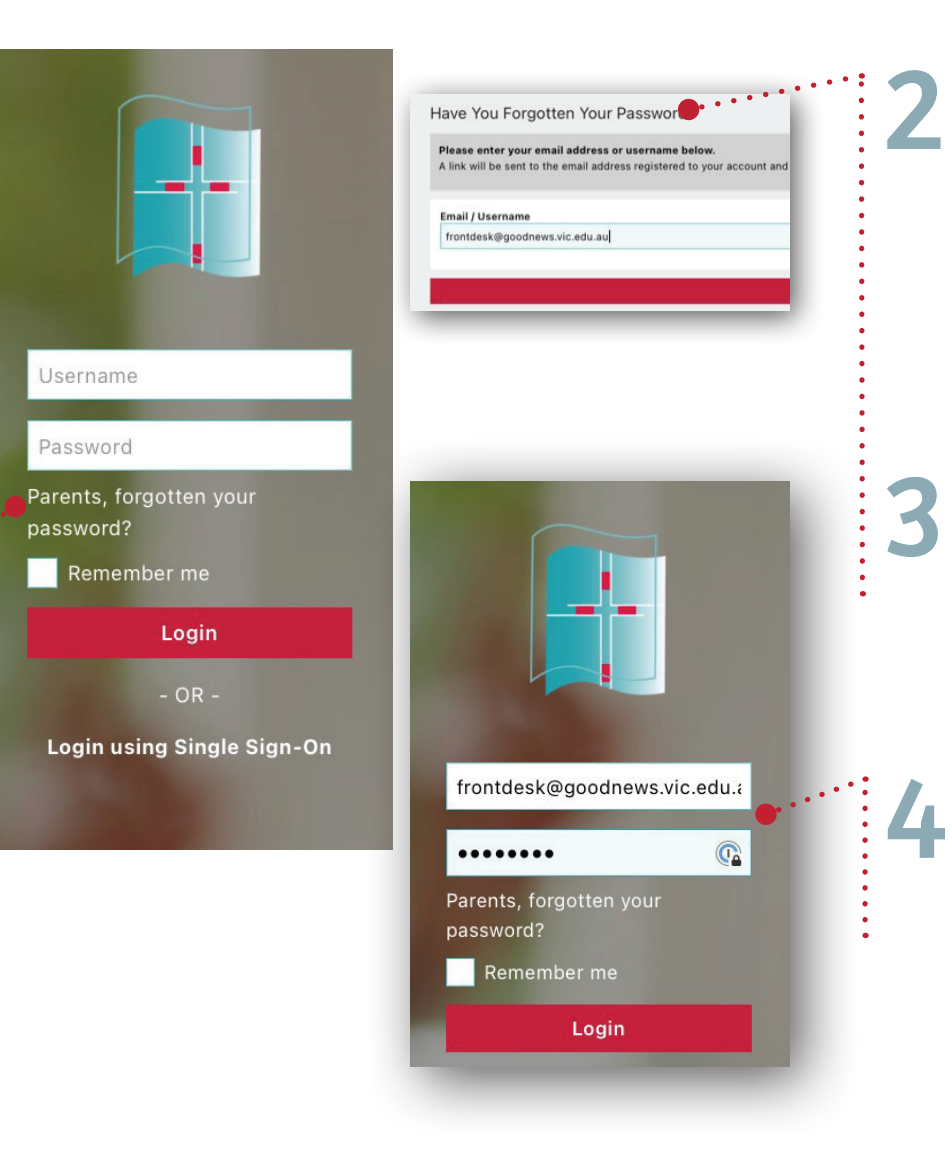

Type in your personal email address which you currently receive communication from GNLC .

After a few minutes you will receive a 'Schoolbox password change' email, click on RESET LINK

Enter an 8 character password of your choice and click RESET PASSWORD

Enter your **original email** and the **unique password** you have just created . We now welcome your family to Schoolbox .

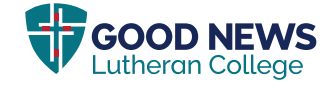

#### <span id="page-4-0"></span>Welcome to Schoolbox

The following is an example of what the home page looks like when you enter Schoolbox.

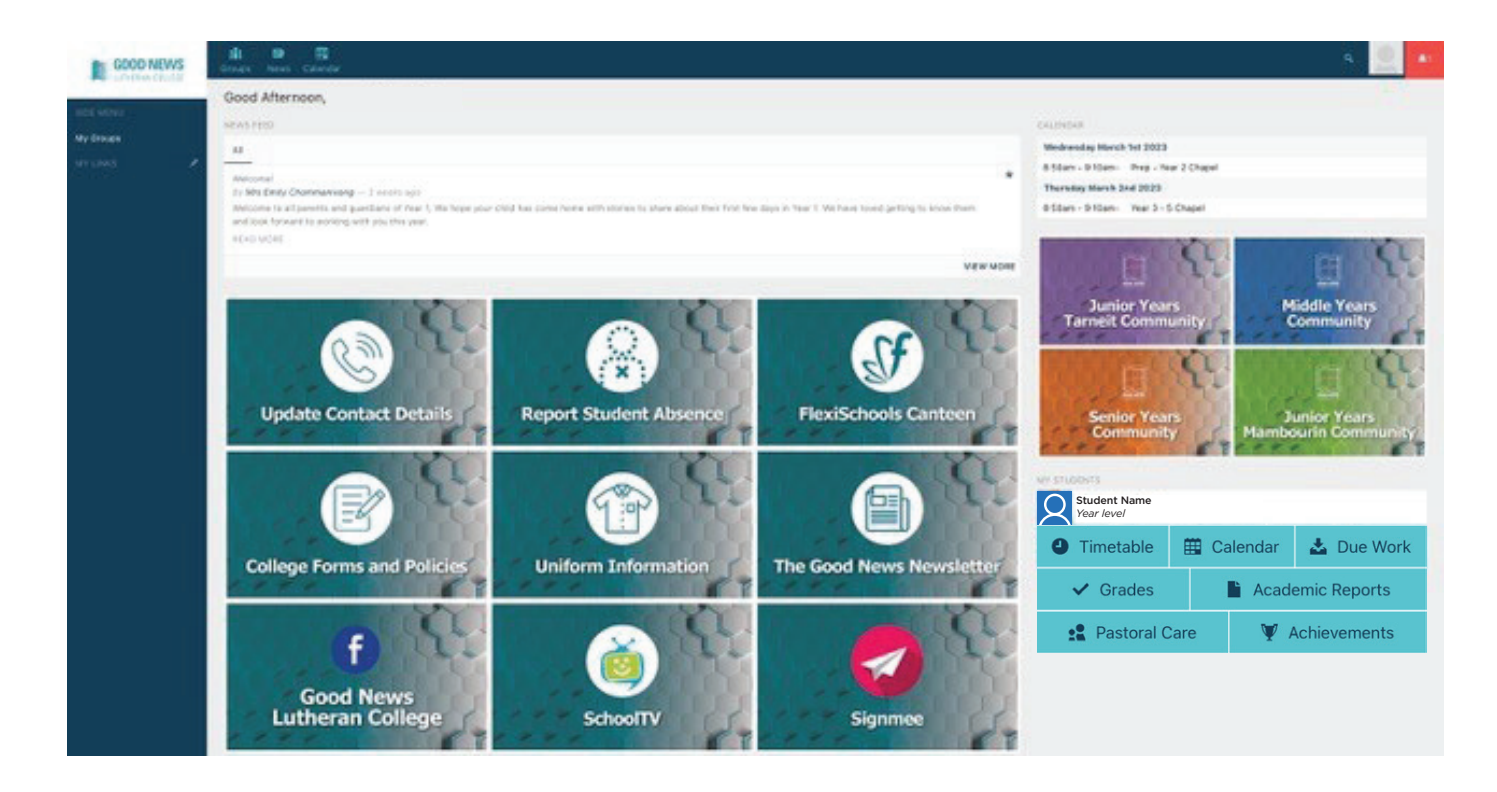

*Note: Please be aware that the dashboard is constantly evolving. Don't be alarmed if it looks slightly different to what you see when you login to Schoolbox.* 

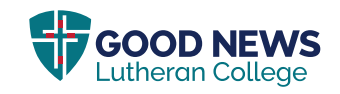

# <span id="page-5-0"></span>My Students

This section allows families to access information specific to your child, including academic performance, curriculum, current timetables and much more.

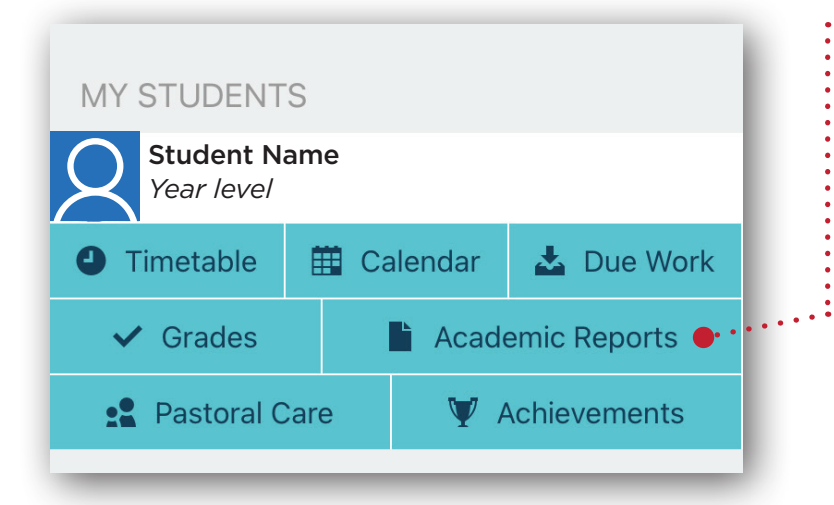

ACADEMIC REPORTS: The 'My Student' box will appear on the right-hand side of your screen on PC or Desktop Computers. However, please note that if you are viewing Schoolbox on a mobile phone or other portable device, you may need to scroll down to the very bottom of your screen view. Then, to access school reports, click on the tab here that says Academic Reports.

#### Note for mobile device users:

Please be aware that Schoolbox is currently only available as a website. Layout of pages may look different on a Desktop PC device than they do on a mobile or handheld device. You may need to scroll further down the pages to see the various tabs and sections. The good news is that a 'Schoolbox App' will be released mid Term 3 that will assist in this problem. We will advise you when this is available to download from your App Store or App provider.

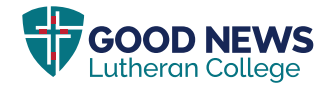

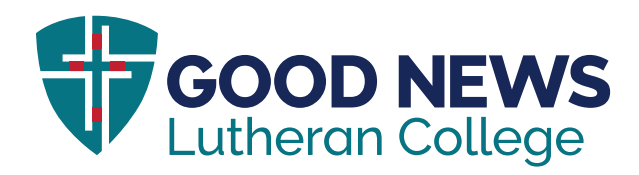

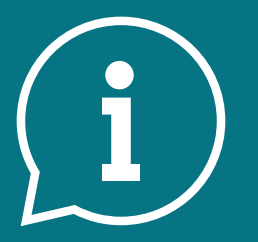

If you need help contact us via email at **schoolboxhelp@goodnews.vic.edu.au**

> 580 Tarneit Rd, Tarneit, VIC 3029 (03) 8742 9000 schoolboxhelp@goodnews.vic.edu.au